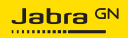

**MANUEL D'UTILISATION**

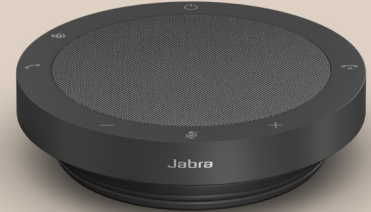

# SPEAK2 **40**

L'innovation au rythme de la vie

© 2023 GN Audio A/S. Tous droits réservés. Jabra® est une marque de GN Audio A/S.

Fabriqué en Chine MODÈLE : PHS090U

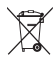

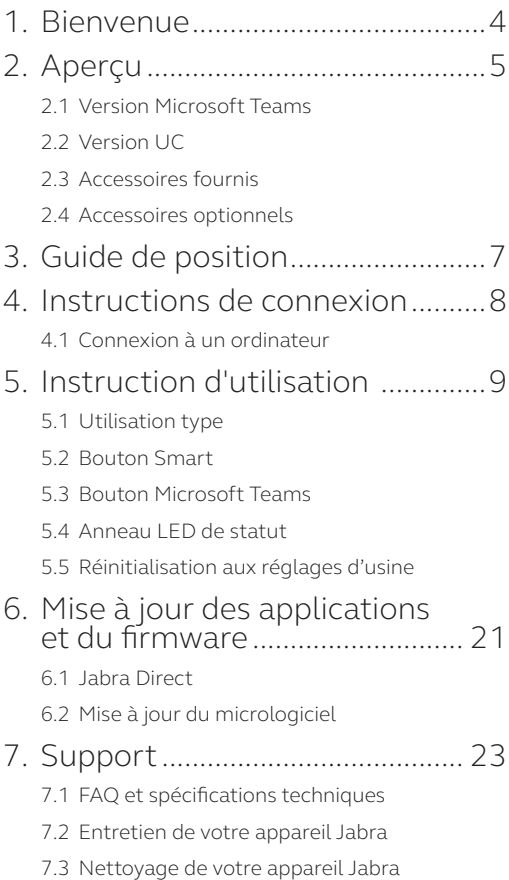

## <span id="page-3-0"></span>1. Bienvenue

Merci d'avoir choisi le Jabra Speak2 40. Nous espérons qu'il vous donnera entière satisfaction !

Voici quelques-unes des principales caractéristiques du Jabra Speak2 40 :

- Conversations très naturelles grâce au mode full duplex
- Quatre microphones beamforming à réduction de bruit
- Normalisation du niveau de la voix conçue pour égaliser toutes les voix
- Haut-parleur 50 mm et son très large bande
- Certifié pour les principales plateformes de réunion virtuelle
- Nouveau design élégant avec cache de haut-parleur en tissu

### <span id="page-4-0"></span>2. Aperçu

#### 2.1 Version Microsoft Teams

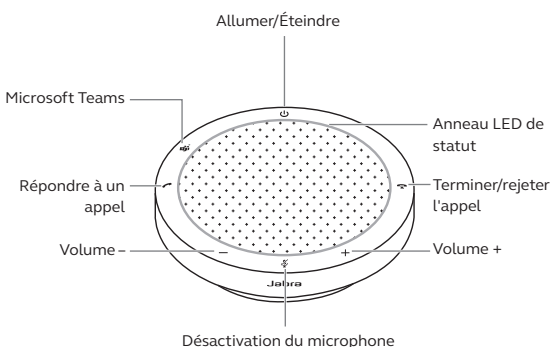

#### 2.2Version UC

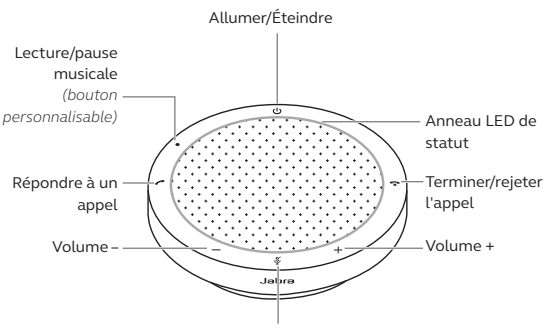

Désactivation du microphone

<span id="page-5-0"></span>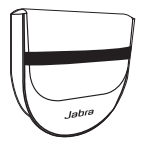

Housse de rangement

#### 2.4 Accessoires optionnels

Accessoires optionnels disponibles sur jabra.fr/ accessories

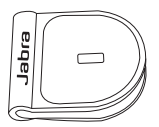

 Adaptateur verrou Kensington Jabra

## <span id="page-6-0"></span>3. Guide de position

Pour une qualité audio optimale, placez le speakerphone au centre de la table, à une distance comprise entre 0,5 m et 2,3 m de chaque participant.

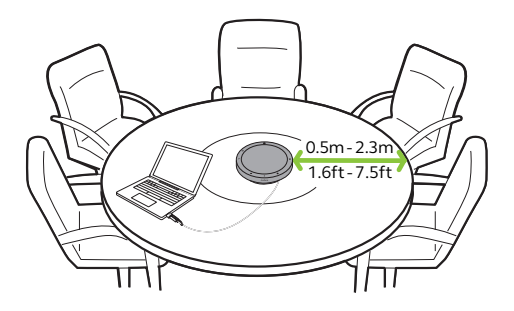

### <span id="page-7-0"></span>4. Instructions de connexion

#### 4.1 Connexion à un ordinateur

Branchez le speakerphone sur un port USB C ou USB A de votre ordinateur. Il est recommandé de brancher le speakerphone sur un port USB C afin de garantir le volume maximal pour la musique et les appels. Si aucun port USB C n'est disponible, branchez le speakerphone sur un port USB A capable de charger.

Vous devrez peut-être configurer Jabra Speak2 40 comme appareil de lecture et d'enregistrement dans les réglages audio de votre système d'exploitation et dans les réglages audio de l'outil de visioconférence (Microsoft Teams, Zoom, Cisco Webex, etc.).

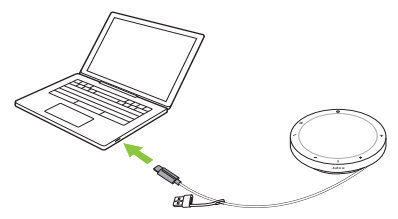

L'adaptateur USB A ne doit pas être retiré du câble et ne doit pas être utilisé avec d'autres appareils.

### <span id="page-8-0"></span>5. Instruction d'utilisation

#### **Version Microsoft Teams**

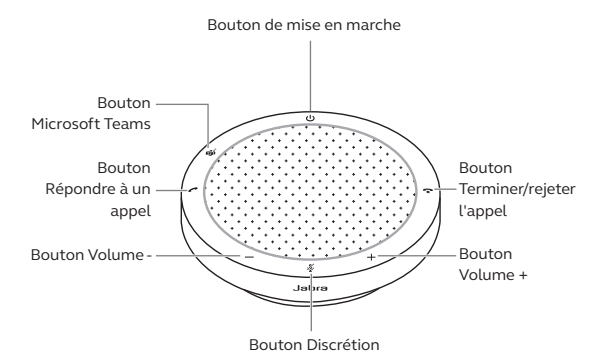

**Version UC**

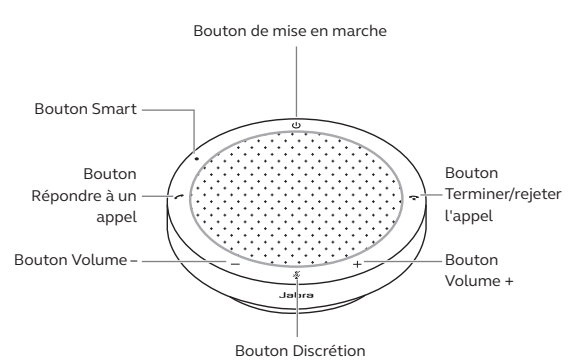

#### <span id="page-9-0"></span>5.1 Utilisation type

![](_page_9_Picture_97.jpeg)

![](_page_10_Picture_112.jpeg)

\* La fonctionnalité du bouton dépend de l'application de bureau Microsoft Teams.

<span id="page-11-0"></span>Le bouton **Smart** est réglé sur la lecture/pause musicale par défaut et il peut être désactivé via Jabra Direct.

![](_page_11_Picture_2.jpeg)

#### <span id="page-12-0"></span>5.3Bouton Microsoft Teams

Le comportement de la LED à côté du bouton **Microsoft Teams** varie en fonction du statut de Microsoft Teams.

Pour localiser rapidement le bouton Microsoft Teams au toucher, une petit languette se trouve en dessous du bouton Microsoft Teams.

![](_page_12_Figure_3.jpeg)

![](_page_13_Picture_0.jpeg)

![](_page_13_Picture_71.jpeg)

\* Les LED Microsoft Teams peuvent afficher une seule notification à la fois. Le bouton Microsoft Teams interagira avec la dernière notification reçue.

#### **Rejoindre une réunion Microsoft Teams**

Lorsqu'une réunion programmée Microsoft Teams a démarré, la LED à côté du bouton **Microsoft Teams** du speakerphone clignote en violet. Appuyez sur le bouton **Microsoft Teams** pour rejoindre la réunion.

![](_page_14_Picture_2.jpeg)

#### **Voir les appels manqués et messages vocaux Microsoft Teams**

Si vous avez des appels manqués ou des messages vocaux Microsoft Teams, la LED à côté du bouton **Microsoft Teams** clignote en violet. Appuyez sur le bouton **Microsoft Teams** du speakerphone pour voir les appels manqués et les messages vocaux sur votre ordinateur.

![](_page_15_Figure_2.jpeg)

#### **Afficher Microsoft Teams à l'avant-plan**

Lorsque Microsoft Teams est ouvert en mode réduit, appuyez sur le bouton **Microsoft Teams** du speakerphone pour l'agrandir et le faire apparaître au premier plan sur votre ordinateur.

![](_page_16_Picture_2.jpeg)

#### **Lever/baisser la main pendant une réunion Microsoft Teams**

Pendant une réunion Microsoft Teams, maintenez le bouton **Microsoft Teams** du speakerphone enfoncé (2 secondes) pour lever/ baisser la main. Cette action est indiquée par une icône de main jaune à côté de votre nom.

![](_page_17_Picture_2.jpeg)

#### <span id="page-18-0"></span>5.4Anneau LED de statut

![](_page_18_Picture_42.jpeg)

#### <span id="page-19-0"></span>5.5Réinitialisation aux réglages d'usine

La réinitialisation du speakerphone efface tous les réglages personnalisés. Pour procéder à une réinitialisation aux réglages d'usine, maintenez le bouton **Répondre à l'appel**  (Answer call) et le bouton **Terminer l'appel** (End call) enfoncés pendant 8 secondes jusqu'à ce vous entendiez une notification sonore et que l'anneau LED clignote.

![](_page_19_Figure_2.jpeg)

### <span id="page-20-0"></span>6. Mise à jour des applications et du firmware

#### 6.1 Jabra Direct

Jabra Direct est une application de bureau conçue pour gérer et exploiter toutes les fonctionnalités de vos appareils Jabra.

![](_page_20_Picture_3.jpeg)

Téléchargez gratuitement la dernière version sur jabra.fr/direct

#### <span id="page-21-0"></span>6.2Mise à jour du micrologiciel

Les mises à jour de micrologiciel améliorent les performances ou ajoutent de nouvelles fonctionnalités aux appareils Jabra. Jabra Direct vous prévient lorsqu'une mise à jour du firmware est disponible.

Connectez Jabra Speak2 40 à un ordinateur à l'aide du câble USB.

## <span id="page-22-0"></span>7. Support

#### 7.1 FAQ et spécifications techniques

Consultez la FAQ, les certifications et les spécifications techniques sur jabra.com/support.

#### 7.2 Entretien de votre appareil Jabra

- Jabra Speak2 40 est exclusivement destiné à une utilisation à l'intérieur.
- Évitez tout utilisation à des températures extrêmes (supérieures à 45 °C ou inférieures  $\hat{a} - 20$  °C)
- Évitez tout utilisation à des températures extrêmes (supérieures à 45 °C ou inférieures  $\hat{a}$  0 °C)
- N'exposez pas le speakerphone à la pluie. Évitez de plonger le speakerphone dans des liquides.
- Ne recouvrez pas les boutons et la grille du haut-parleur avec des autocollants ou des étiquettes.

#### <span id="page-23-0"></span>7.3 Nettoyage de votre appareil Jabra

Maintenez votre produit propre en respectant les bonnes pratiques d'hygiène suivantes.

- 1. Mettez du liquide vaisselle normal et de l'eau sur un chiffon, en vous assurant d'essorer tout excès de liquide afin que le chiffon ne soit pas trempé. Utilisez uniquement de l'eau et du savon – pas de détergent puissant.
- 2. Nettoyez délicatement le produit en veillant à éliminer toute mousse sur la surface.
- 3. Attendez pendant au moins une minute.
- 4. Rincez la surface en la frottant délicatement avec un tissu légèrement humidifié d'eau.
- 5. Laissez sécher.
- 6. Lorsque vous ne l'utilisez pas, gardez votre appareil propre en évitant tout contact avec des surfaces sales et en le rangeant dans la pochette de transport.